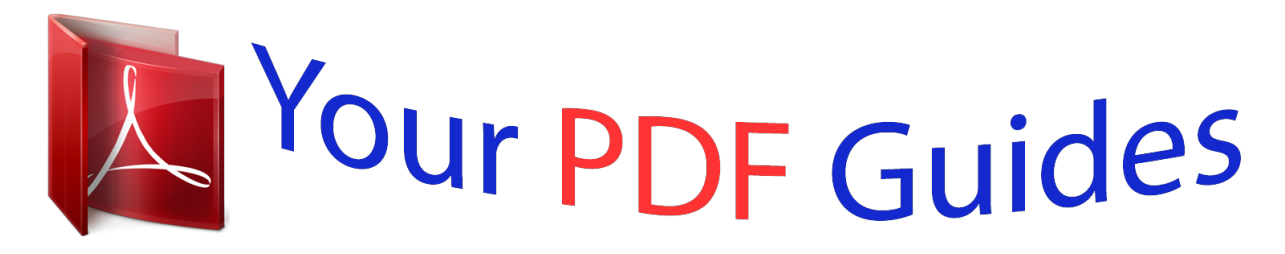

You can read the recommendations in the user guide, the technical guide or the installation guide for M-AUDIO MIDISPORT 2X4. You'll find the answers to all your questions on the M-AUDIO MIDISPORT 2X4 in the user manual (information, specifications, safety advice, size, accessories, etc.). Detailed instructions for use are in the User's Guide.

> **User manual M-AUDIO MIDISPORT 2X4 User guide M-AUDIO MIDISPORT 2X4 Operating instructions M-AUDIO MIDISPORT 2X4 Instructions for use M-AUDIO MIDISPORT 2X4 Instruction manual M-AUDIO MIDISPORT 2X4**

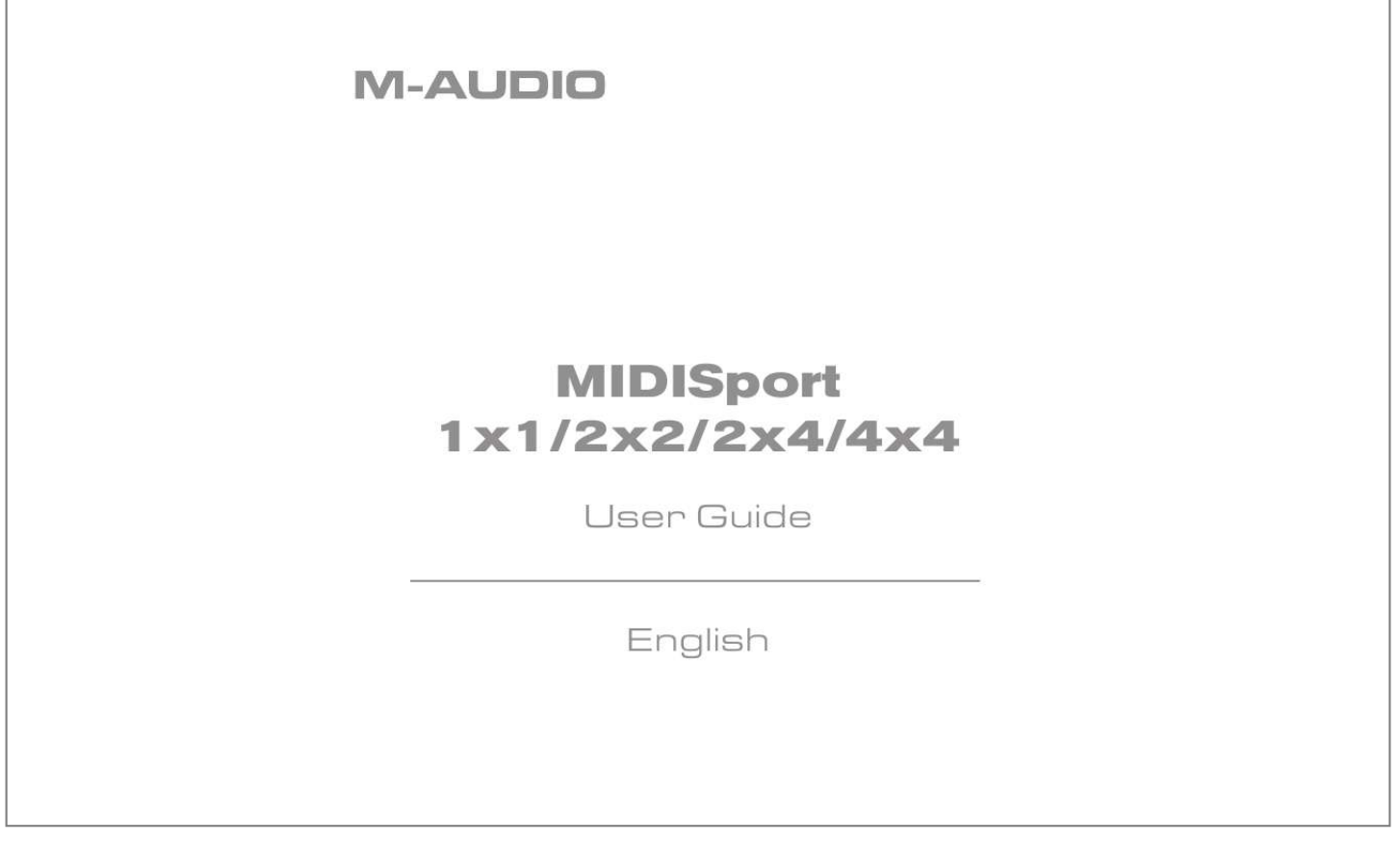

[You're reading an excerpt. Click here to read official M-AUDIO](http://yourpdfguides.com/dref/2813149) [MIDISPORT 2X4 user guide](http://yourpdfguides.com/dref/2813149) <http://yourpdfguides.com/dref/2813149>

Manual abstract:  $\mathcal{L}$  . The second second  $\sim 1.1$  .  $\sim$  $\sim$  10  $\sim$  10  $\sim$  $\mathcal{L}$  . The second second  $\sim$  . . . . . . . . .  $\sim 1.1$  . 2 MIDISPORT Product Features . . . . .  $\sim$  100 km s  $\sim$  100 km s  $^{-1}$  $\sim$  . . . . . . . . .  $\mathbb{Z}^2$  ,  $\mathbb{Z}^2$  ,  $\mathbb{Z}^2$  $\ldots$  .3 Package Contents.  $\sim$  100 km and 100 km and 100 km and 100 km and 100 km and 100 km and 100 km and 100 km and 100 km and 100 km and 100 km and 100 km and 100 km and 100 km and 100 km and 100 km and 100 km and 100 km and 100 km and 100 km  $\sim$  10  $\sim$  10  $\sim$  10  $\sim$  10  $\sim$  $\sim$  and  $\sim$  $\sim 1.1$  and  $\sim$  100 km and 100 km and 100 km and 100 km and 100 km and 100 km and 100 km and 100 km and 100 km and 100 km and 100 km and 100 km and 100 km and 100 km and 100 km and 100 km and 100 km and 100 km and 100 km and 100 km .3 Product Overview . . . . . . . . .  $\sim 1.1\, \mathrm{m}$  $\sim 1.1\, \rm{km}$  $\mathcal{L}$  ,  $\mathcal{L}$  ,  $\mathcal{L}$  ,  $\mathcal{L}$  ,  $\mathcal{L}$  ,  $\mathcal{L}$ ....4 Getting Started.  $\sim 1.1\, \rm{km}$  $\sim$  . . . . . . . . .  $\sim$  . . . . . . . . . .  $\sim$  100 km s  $^{-1}$  $\sim 1.1$  ,  $\sim$  $\ldots \ldots \ldots$  5 Software Installation.  $\sim$  . The second second  $\sim$  $\sim$  , , , ,  $\sim$  , , , ,  $\sim$  . . . . . . . . .  $\ldots \ldots \ldots$  5 Windows XP.  $\sim$  14  $\sim$  14  $\sim$  $\sim 1.1$  and  $\sim$  100 km s  $\sim$  100 km s  $^{-1}$  $\alpha$  ,  $\beta$  ,  $\beta$  ,  $\beta$  ,  $\beta$  $\sim$  and  $\sim$ **Service**  $\ldots$  6 Windows 2000  $\ldots$ ...  $\mathcal{A}$  is a second control.  $\sim$  10  $\sim$  10  $\sim$  $\sim 1.1$  .  $\mathcal{L}$  . The set of the set of  $\mathcal{L}$ .....9 Windows Me and Windows 98..... **Carlos**  $\sim 1.1\, \rm{km}$  $\sim$  . . . . . . . . .  $.12$  Mac OS 9....... بالمتماز  $\sqrt{1+\sqrt{1+\epsilon}}$  $\sim$  100 km and 100 km and 100 km and 100 km and 100 km and 100 km and 100 km and 100 km and 100 km and 100 km and 100 km and 100 km and 100 km and 100 km and 100 km and 100 km and 100 km and 100 km and 100 km and 100 km

*. . . . . . . . . . . . . . . . . .14 First Time OMS Configuration Instructions . . . . . . . . . . . . . . . . . . . .15 Mac OS X . . . . . . . . . . . . . . . . . . . . . . . . . . . . . . . . . . . . . . . . . . . . .17 . . . . . . . . . . . . . . . . . . . . . . . . . . . . . . . . . . . . . 18 Hardware Installation . . . . . . . . . . . . . . . . . . . . . . . . . . . . . . . . . . . . . . .18 Description of Features Setting Up your MIDI Studio . . . . . . . . . . . . . . . . . . . . . . . . . . . . . . . . . .19 Passive (MIDI Thru) Mode . . . . . . . . . . . . . . . . . . . . . . . . . . . . . . . . 20 Using the MIDISPORT in your Application Software . . . . . . . . . . . . . . . 21 Technical Support & Contact Information . . . . . . . . . . . . . . . . . . . . . . .22 MIDISPORT Warranty Information . . . . . . . . . . . . . . . . . . . . . . . . . . . . @@@@@@The MIDISPORT is self-powered and is installed externally to your computer, requiring no computer disassembly. Expansion is easy too--just*

*plug in additional MIDISPORT units for more MIDI ports. Please read the installation instructions thoroughly before physically installing your MIDISPORT. For software driver installation information please refer to the section "Software Installation." 2 MIDISPORT Product Features The MIDISPORT USB MIDI Interface has the following features: · · · · · · · · · · · · MIDISPORT 1x1: 1-In, 1-Out MIDI Interface (16x16 MIDI channels) MIDISPORT 2x2: 2-In, 2-Out MIDI Interface (32x32 MIDI channels) MIDISPORT 2x4: 2-In, 4-Out MIDI Interface (32x64 MIDI channels) MIDISPORT 4x4: 4-In, 4-Out MIDI Interface (64x64 MIDI channels) High-speed connection to USB-equipped PC or Apple computers Windows XP, 2000, Me, and 98 --true Plug and Play compatible installation requires no IRQ, I/O Address or DMA channel setup Macintosh installation requires OS 9.2.2 or higher, OMS required for 9.2.2 only "MIDI Thru" pushbutton allows you to play your gear even when your computer is turned off, without having to disconnect cables (MIDISPORT 2x2 and 2x4 only) MIDI-In and MIDI-Out activity indicators for each port Self-powered--requires no external power supply Compact size Limited Lifetime Warranty Package Contents Included in the MIDISPORT package are: · MIDISPORT Interface · Software Driver CD-ROM with drivers for Windows XP, 2000, Me, and Windows 98 Second Edition, as well as Macintosh OS 9 and OS X · One Standard USB A/B Cable for Mac or PC · This manual 3 Product Overview The MIDISPORT provides up to four independent MIDI input ports and up to four independent MIDI output ports, depending on which model you have.*

*Each MIDI port supports 16 MIDI channels, therefore the MIDISPORT is capable of sending and receiving from 16 (1 port x 16 channels) to 64 (4 ports x 16) channels. MIDI is the acronym for Musical Instrument Digital Interface and is the protocol used when "MIDI" keyboards and devices that record and play back the "MIDI" information (computers and hardware "sequencers") communicate with each other. MIDI Interfaces such as the MIDISPORT are typically used to interface MIDI synthesizers with MIDI sequencing software. The USB port uses powerful technology that allows easy connection to a "host" computer. It supports multiple USB peripheral devices running simultaneously--all without having to configure jumpers, I/O addresses or DMA channels. On a PC--you must be running Windows XP, 2000, Me, or Windows 98 to properly install the MIDISPORT. Also, your motherboard must have native USB ports.* *It is possible for a motherboard to support USB and yet not have the physical port connectors installed. A simple USB back panel extender can be purchased at a computer supply store and can be installed easily to provide USB port connectors. It is recommended that during installation, you do not use a USB hub for connecting the MIDISPORT.*

*Powered USB hubs can be used after the MIDISPORT is successfully installed. On an Apple Computer--your OS must support USB and your computer must have on-board USB ports. All current Apple computers have on-board USB ports. MAudio cannot guarantee performance of USB MIDI when a non-Apple PCI to USB host adapter card is used. 4 IMPORTANT: The OMS MIDI driver is provided for use with Mac OS 9.*

*2.2. You MUST have a sequencer that supports OMS and have OMS properly installed in order to use the MIDISPORT (this does not apply to Mac OS X). Getting Started Here is an outline of the steps needed to begin using your MIDISPORT on either a Mac or a PC: 1. Install the MIDISPORT software (see "Software Installation").*

*Mac OS 9 users must first install OMS (included on CD or available by download from our MIDISPORT "Drivers" page). 2. Attach the MIDISPORT to your computer (see "Hardware Installation"). 3. Hook your keyboards and sound modules to the MIDISPORT (see "Setting Up Your MIDI Studio"). 4. Configure the MIDISPORT in your application software (see "Using the MIDISPORT in your Application Software"). Software Installation Your MIDISPORT comes with software that allows it to communicate with your specific operating system and platform (PC or Mac). Please locate the operating system for your computer in this section and follow the instructions. MIDISPORT's "driver" software will load during this installation.*

*Your MIDISPORT has a USB connector for a standard USB cable, which is supplied with the unit. When you are asked to connect your MIDISPORT during the driver software installation, simply plug the "device end" of the USB cable into your MIDISPORT and plug the "computer end" of the cable into your computer's USB port. The "computer end" and "device end" can be easily identified by their size and shape. 5 Windows XP NOTE: The Windows XP Service Pack 1 is required for USB 2.0 equipped Computers. 1. 2. 3. 4. 5.*

*6. Insert the M-Audio Drivers CD-ROM into your CD-ROM drive. @@@@Double-click the 'MIDISPORT' folder. Double-click the driver icon to launch the installation procedure. You will see an installer window advising you to have your MIDISPORT DISCONNECTED from the USB bus before continuing. After you verify that your device is disconnected, click 'Next' to continue. 6 7. You will see a warning that this device has not passed Windows logo testing. Click "Continue anyway". 8.*

*When the installer has completed installation, plug in your MIDISPORT. 7 9. You will see a "New Hardware found" dialog. Click Next.*

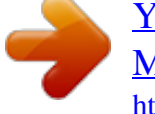

[You're reading an excerpt. Click here to read official M-AUDIO](http://yourpdfguides.com/dref/2813149) [MIDISPORT 2X4 user guide](http://yourpdfguides.com/dref/2813149) <http://yourpdfguides.com/dref/2813149>

 *10. You will see another warning that the product has not passed Windows logo testing. Click "Continue anyway". 11. The installer will finish. 8 12.*

*You will see another window telling you that New Hardware has been found. Click Next. Although the process seems redundant, the installer is actually installing different components of the MIDISPORT drivers with each iteration. 13. Again, the computer reminds you that the product has not passed Windows Logo testing. Click "Continue anyway". 9 14. The driver has been installed. Windows XP Installation is now complete. Windows 2000 1.*

*Service Pack 2 or higher is required for proper operation of the MIDISPORT driver. This service pack is available from Microsoft Downloads at www.microsoft.com/downloads. 2.*

*Insert the M-Audio Driver CD into your CD-ROM drive. 3. @@4. @@5. Double-click the MIDISPORT Folder to open it. 6. Double-click on the MIDISPORT Installer icon 10 7. @@Check to make sure this is done and click "Next" to continue. The installer will then scan your hard drive, install the necessary files, and perform setup actions on your system. A series of progress bars will show you how the process is going (this can take some time). 8. At the next prompt, the installer will notify you that this product does not have a Windows Digital Signature. Click "Yes" to continue. 11 9. @@Click "Finish" to complete the driver installation.*

*10. Plug the MIDISPORT into your computer's USB port. @@11. @@Click "Yes" to continue. 12 12. The next screen informs you that the installer has completed. Click "Finish" to continue. 13. @@Click "Yes" to restart with new settings. @@2.*

*3. 4. 5. Insert the M-Audio Driver CD into your CD-ROM drive. @@@@Double-click the MIDISPORT Folder to open it.*

*Double-click on the MIDISPORT Installer icon. 13 6. @@Do these things and click "Next" to continue. @@@@@@Click "Finish" to complete the driver installation. 8.*

*Plug the MIDISPORT MIDI interface into your USB port. @@@@Some updates are offered free to Apple owners. @@@@@@@@@@You will need to restart after installing OMS. @@FIRST TIME INSTALL"OMS Compatibility," or "Open Music System" for your MIDI system setup. Mac OS X The drivers for Mac OS X are found on the Driver CD which comes with the product. @@@@To install the OSX driver: 1. Double-click on the installer package. 2. @@3. @@@@Refer to the sections "Setting Up Your MIDI Studio" and "Using the MIDISPORT in your Application Software" for more information.*

*Hardware Installation Installing your MIDISPORT involves simply attaching it to one of your computer's USB ports (or a USB hub) using the standard USB cable included. We recommend that you power down (turn off) your computer when attaching your MIDISPORT for the first time. Also prior to installation, you may want to verify that your computer's USB port is enabled (check your computer's users guide). If not, your computer will not recognize the MIDISPORT when it is plugged in. Find a good spot around your computer station to place the MIDISPORT. The USB port on your computer is a small (1/8" x 3/8"), rectangular female connector and is usually found in a group of two. Take the male end of the USB cable that matches the size of 19 your host*

*computer's USB port and plug it into the USB port on the back of your computer. Take the other end of the USB cable and plug it in to the USB port on the back panel of the MIDISPORT. This male end of your USB cable is square (1/4" x 1/4") and should fit easily into the female USB connector on your MIDISPORT. Description of Features MIDI Input Jacks: Labeled "In", these 5-pin MIDI input jacks connect to the MIDI Outputs of your studio devices.*

*The MIDISPORT has one to four of these jacks, depending on your model. MIDI Output Jacks: Labeled "Out", these MIDI output jacks connect to the MIDI Inputs of your studio devices. The MIDISPORT has one to four of these jacks, depending on your model. MIDI Indicator LEDs: These LEDs indicate MIDI activity on each of the MIDI inputs and outputs. There is one LED for each input and output on your MIDISPORT.*

*USB Connector: This jack connects the MIDISPORT to the host computer's USB port, using a standard USB cable (supplied). USB Indicator LED: This light normally pulsates slowly and indicates that the MIDISPORT is in interface mode and is receiving power from the host computer. USB/MIDI Thru Button: This switch is only found on the MIDISPORT 2x4 and MIDISPORT 2x2 models. It selects whether the MIDISPORT is in USB interface mode or MIDI Thru mode. When this button is In, the MIDISPORT functions as a MIDI interface.*

*When this button is Out on the MIDISPORT 2x4, MIDI Input 1 is connected to MIDI Output 1 and 2, and MIDI Input 2 is connected to MIDI Output 3 and 4. When the switch is out on the MIDISPORT 2x2, Input A is routed to Output A and Input B is routed to Output B. This switch allows you to connect your*

*synthesizers and synth modules even when your computer is switched off. IMPORTANT: This button must be IN for the MIDISPORT to function as a MIDI interface. 20 Setting Up your MIDI Studio A typical MIDI studio set-up would include your MIDISPORT, a computer, MIDI sequencing software, a MIDI controller keyboard and perhaps MIDI compatible sound modules. The example which follows, and is shown in the diagram here, uses the MIDISPORT 2x4, however all MIDISPORT interfaces can be set up in a similar manner. This type of setup can be connected as follows: 1. The MIDISPORT is connected to the computer via the USB port connector using the supplied USB standard cable. 2. The MIDI Out of your controller keyboard is connected to Input 1 (or A) of the MIDISPORT.*

*3. Output 1 of the MIDISPORT is connected to the MIDI In of a sound module. (This can also be your MIDI controller keyboard if it is also serving as a sound module). 4. Output 2 through Output 4 are connected to additional sound modules. 5. The MIDI output of a second controller, such as drum pads or a wind controller, is connected to Input 2. 21 Your music software manages the routing of MIDI data to and from your computer. Proper installation of the MIDISPORT drivers will allow each of the MIDISPORT's ports to appear in any MIDI application. @@@@@@@@The MIDISPORT "MIDI Thru" mode can be engaged in one of two instances: 1.*

*When the MIDISPORT is not receiving power through USB, when the computer is turned off or the MIDISPORT is disconnected from the computer, and the USB/MIDI Thru button is set to the OUT position. 2. When the MIDISPORT is connected to and powered by the computer, and the USB/MIDI Thru button is set to the OUT position. If the user does this while power is applied to the MIDISPORT, the USB LED will blink on and off as an indication that the USB link to the computer has been disconnected. 22 When the USB/MIDI Thru button is in the OUT position, the unit will be in "passive" Thru Mode.*

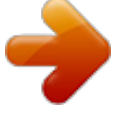

[You're reading an excerpt. Click here to read official M-AUDIO](http://yourpdfguides.com/dref/2813149) [MIDISPORT 2X4 user guide](http://yourpdfguides.com/dref/2813149) <http://yourpdfguides.com/dref/2813149>

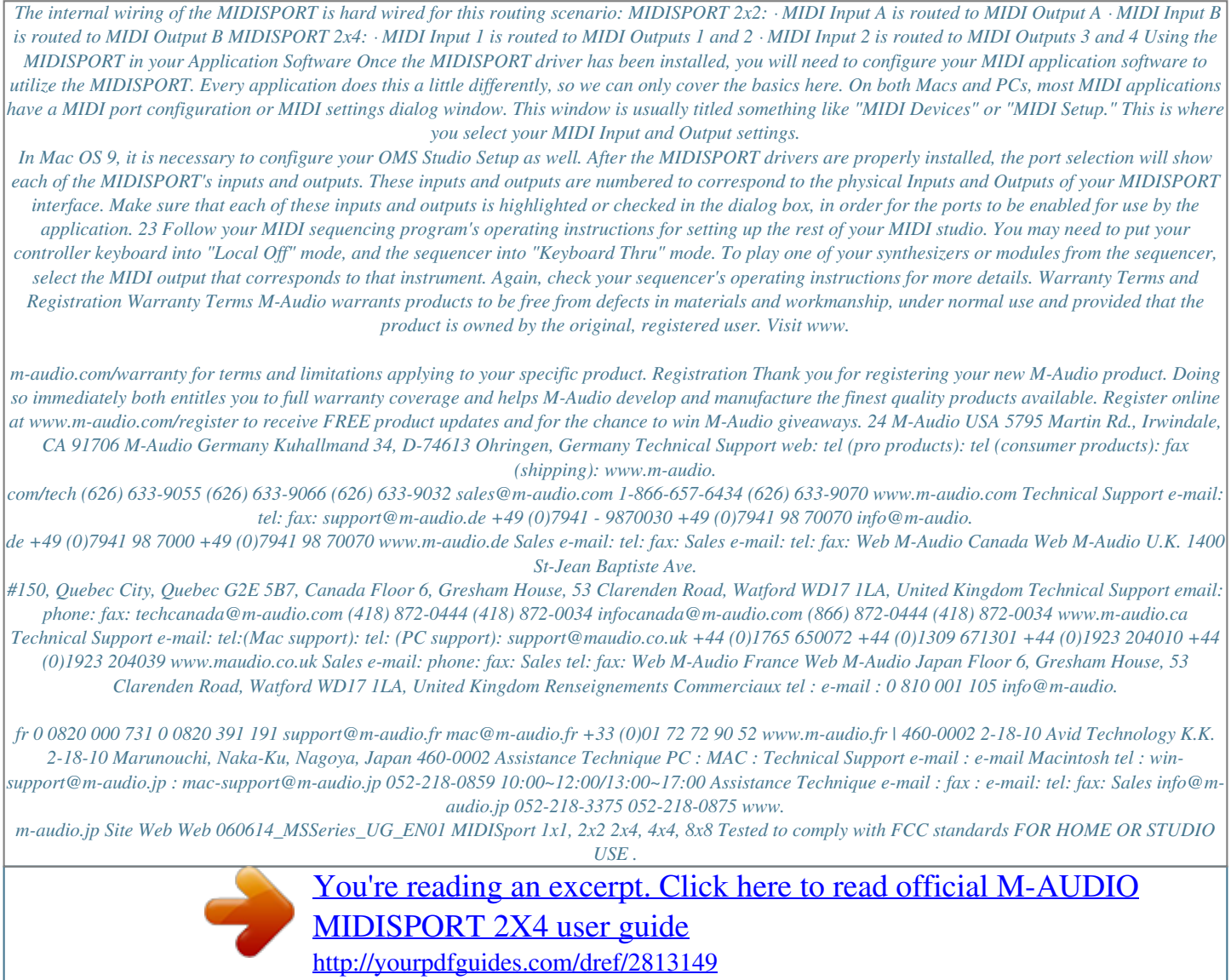